# CS/2200 WP<br>Release 2.60<br>Customer Software Release Notice

1st Edition -- September 1990<br>Copyright @ Wang Laboratories, Inc. 1990<br>715-3860

# **CONTENTS**

# **PREFACE**

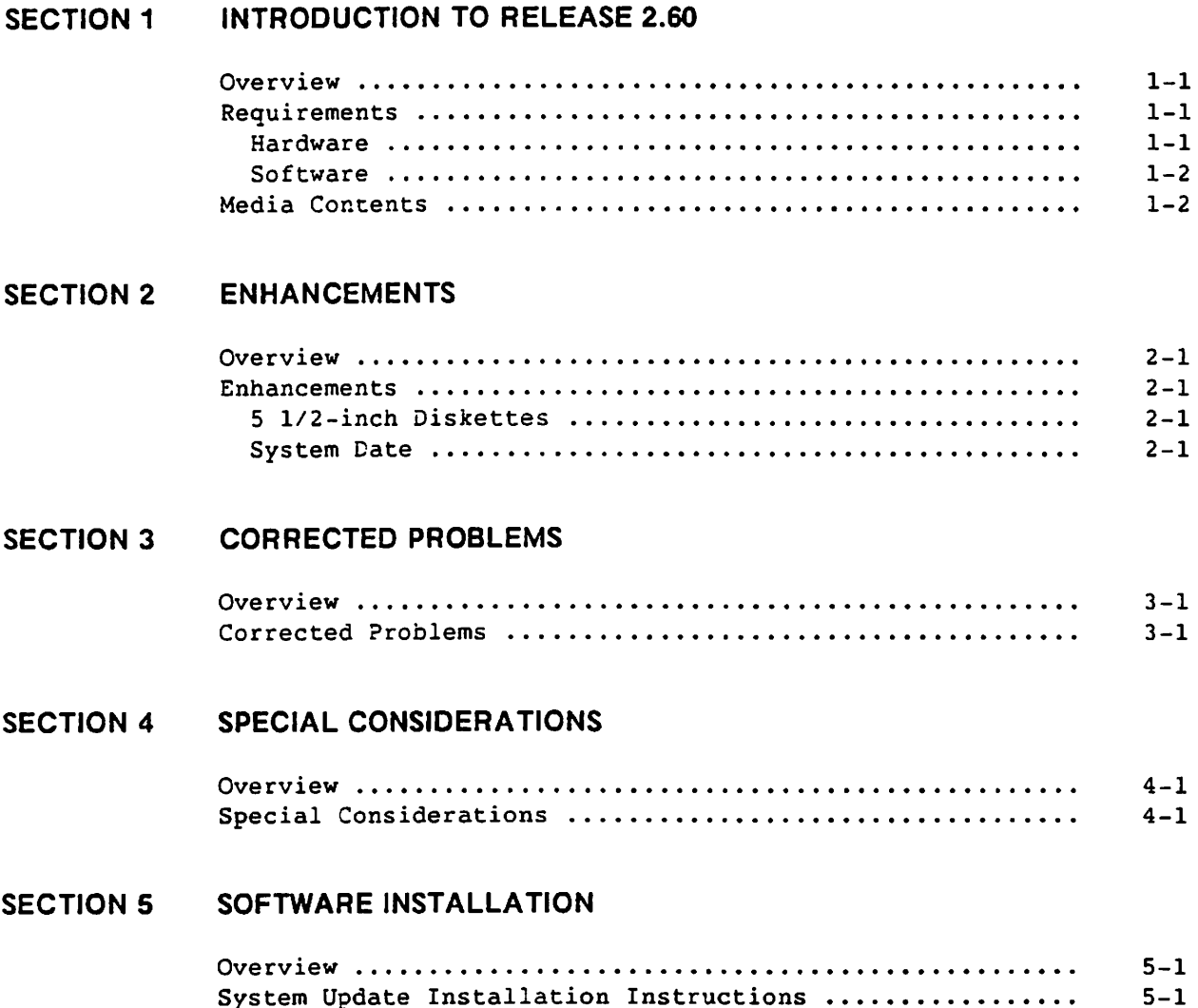

## **PREFACE**

This customer software release notice (CSRN) describes the changes and new features of Release 2.60 of CS/2200 WP. CS/2200 WP is a word processing system designed to run on the CS/2200 BASIC-2 Operating System. This version of CS/2200 WP is a general release designed to support printers requiring the printer drivers that were implemented from Operating System 2.7.

For more information, refer to the following documents:

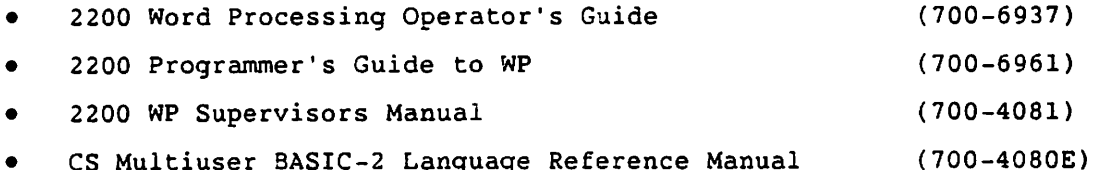

#### **SECTION 1 INTRODUCTION TO RELEASE 2.60**

#### **OVERVIEW**

This section discusses the hardware and software requirements for Release 2.60 as well as the media contents.

### **REQUIREMENTS**

#### Hardware

CS/2200 WP must run on a machine with the following characteristics:

- 1. CS-2, CS-5, CS-10, CS-20, CS-40, CS-80, CS/386 CPUs may be used. User memory must be at least 28K. CS/386 requires 50K memory.
- 2. 2200 CPUs: CS, CS/386, MicroVP, MVP, SVP(W), or VP may be used. User memory must be at least 28K. CS/386 requires 50K memory.
- 3. Workstations: 2236DW, 2336DW, 2436DW, 2436WP, and 2536DW. Other 2200 workstations will work but the full functionality is not supported.
- 4. Printers: CS/2200 WP may be used with any 2200 printers although some printers may not support all functions. To use the newer PMO series, a printer driver must be configured for the relevant printer.

### Software

The following are the software characteristics for CS/2200 WP.

- 1. CS/2200 Operating System: Version 3.0 or later of the BASIC-2 Operating System should be used. Correct versions of printer drivers must be installed since the drivers are not upwardly compatible. The system may work with earlier versions of the operating system but all the functions may not be supported.
- 2. CS/2200 WP: No restrictions. The complete system is contained in distributed software and may be installed over any previous release.

#### **MEDIA CONTENTS**

CS/2200 WP Version 2.6.0 (complete) is required.

### **SECTION 2 ENHANCEMENTS**

#### **OVERVIEW**

This section discusses enhancements made by Release 2.60.

## **ENHANCEMENTS**

### 5 1/2-inch Diskettes

It was not previously possible to use 5 1/2-inch diskettes as the archive diskette on 2275 and DS. This support is now provided. Most users do not have 2270 drives.

Note that 5 1/2-inch diskettes are not compatible with VS/OIS and PC diskettes and vice versa.

#### **System Date**

The system date is automatically updated every time WP is run. If the system does not have a date, then the last date is retained until changed by the option "Change System Date".

#### **SECTION 3 CORRECTED PROBLEMS**

#### **OVERVIEW**

This section discusses problems with previous releases that have been corrected by Release 2.60.

### **CORRECTED PROBLEMS**

When two or more users sent a document to a shared printer, Mixed printout was produced.

ERROR P55 was produced when you attempted a keyword search function in WP.

ERROR P36 on line 2332 was produced when you exited from printing from the archive option.

ERROR X74 on line 340 was produced when you attempted to disply an archive index with the archive location blank.

ERROR X74 was produced when you attempted to file a document with the archive location blank.

The Print document index option used to carry the printout of page one onto the second page.

#### **SECTION 4** SPECIAL CONSIDERATIONS

#### **OVERVIEW**

This section discusses special considerations associated with Release 2.60.

#### **SPECIAL CONSIDERATIONS**

CS/2200 WP is supported on printers requiring printer drivers. However, due to large differences with the printers' proportional line feed option, i.e., 1/4, 1/8, etc. the CS/2200 WP is not supported at the present time. It is very important that when you select the driver-dependent printer, you use the device type, 7xy, when setting the defaults for the printer. Failure to do so may result in the printing of unwanted characters and printout over the same line. Driver-dependent printers always use the type, character, in the Print Menu selection.

Due to restrictions on the PM018 Printer, single sheet printing is supported only for print in foreground print mode via screen acknowledge for each sheet.

When using the sheet feeder with the PM018 printer, the bold print mode does not function.

#### **SECTION 5** SOFTWARE INSTALLATION

#### **OVERVIEW**

This section discusses how to install this release of the software.

# SYSTEM UPDATE INSTALLATION INSTRUCTIONS

Create a backup of your system before installing this release. This is for your protection. Should anything happen during the installation procedure you may be required to recover from this backup to make your system operational.

Wang Laboratories takes no responsibility for changes made to the standard WP software by the user. This update procedure will overlay all the WP programs, except the one named 'START', without operator intervention. See step five (5) for special instructions.

The installation of the maintenance release is performed by:

- 1. Do a backup of your system.
- 2. Mount diskette number one (1).
- 3. Enter SELECT DISK XXX (XXX is disk with new software).
- 4. Enter LOAD RUN "WPINSTLL".
- 5. Enter the information as it is requested on the screen. Select Copy Programs and System Data Files. Copy and Verify, Replace All Files and press EXEC to begin processing.

Note that the WP 'START' program will be moved from the last diskette and the system will stop and ask the operator if the program should be replaced.

- 6. If your installation has a customized (special) start-up program, you should answer this question with 'N' (no).
- 7. After the successful installation, the message "All software is now installed and updated" will appear on the screen. If the installation required more space, the number of 'junk' files will be reported. The junk files have the name 'JUNKxxx' where xxx is a sequence number.

When this procedure has been successfully completed, your system will contain the new system and the WP menu message will be "Release 2.6.0". Please check your menu message and if it is not correct restore from your backup and restart the procedure at step 2. If it fails to replace the message a second time, please restore from your backup and contact your WANG customer service representative.

 $\label{eq:2.1} \mathcal{L}(\mathcal{L}^{\mathcal{L}}_{\mathcal{L}}(\mathcal{L}^{\mathcal{L}}_{\mathcal{L}})) \leq \mathcal{L}(\mathcal{L}^{\mathcal{L}}_{\mathcal{L}}(\mathcal{L}^{\mathcal{L}}_{\mathcal{L}})) \leq \mathcal{L}(\mathcal{L}^{\mathcal{L}}_{\mathcal{L}}(\mathcal{L}^{\mathcal{L}}_{\mathcal{L}})) \leq \mathcal{L}(\mathcal{L}^{\mathcal{L}}_{\mathcal{L}}(\mathcal{L}^{\mathcal{L}}_{\mathcal{L}}))$ 

- 
- $\label{eq:2.1} \begin{split} \mathcal{L}_{\text{max}}(\mathcal{L}_{\text{max}}(\mathbf{X}, \mathbf{X})) = \mathcal{L}_{\text{max}}(\mathbf{X}, \mathbf{X}) \\ \mathcal{L}_{\text{max}}(\mathbf{X}, \mathbf{X}) = \mathcal{L}_{\text{max}}(\mathbf{X}, \mathbf{X}) = \mathcal{L}_{\text{max}}(\mathbf{X}, \mathbf{X}) \\ \mathcal{L}_{\text{max}}(\mathbf{X}, \mathbf{X}) = \mathcal{L}_{\text{max}}(\mathbf{X}, \mathbf{X}) \\ \mathcal{L}_{\text{max}}(\mathbf{X}, \mathbf{X}) = \mathcal$
- 
- $\label{eq:2.1} \begin{split} \mathcal{L}_{\text{max}}(\mathbf{r}) = \mathcal{L}_{\text{max}}(\mathbf{r}) \mathcal{L}_{\text{max}}(\mathbf{r}) \mathcal{L}_{\text{max}}(\mathbf{r}) \mathcal{L}_{\text{max}}(\mathbf{r}) \mathcal{L}_{\text{max}}(\mathbf{r}) \mathcal{L}_{\text{max}}(\mathbf{r}) \mathcal{L}_{\text{max}}(\mathbf{r}) \mathcal{L}_{\text{max}}(\mathbf{r}) \mathcal{L}_{\text{max}}(\mathbf{r}) \mathcal{L}_{\text{max}}(\mathbf{r}) \mathcal{L}_{\text{max}}(\mathbf{r}) \$  $\mathcal{O}(2\pi\log n)$  . The set of the  $\mathcal{O}(2\pi\log n)$  , we have  $\label{eq:2.1} \frac{1}{\sqrt{2\pi}}\int_{0}^{\infty}d\mu_{\mu}$  $\mathcal{L}^{\mathcal{L}}(\mathcal{L}^{\mathcal{L}})$  and  $\mathcal{L}^{\mathcal{L}}(\mathcal{L}^{\mathcal{L}})$  and  $\mathcal{L}^{\mathcal{L}}(\mathcal{L}^{\mathcal{L}})$  are the contribution of  $\mathcal{L}^{\mathcal{L}}$
- 
- 

 $\mathcal{L}_{\text{max}}$  , and  $\mathcal{L}_{\text{max}}$ 

 $\sim 10^{11}$  km  $^{-1}$ 

 $\epsilon^{\mu}$ 

IF SUPER COPY FAILS IMMEDIATELY WITH MESSAGO NOUX FILS IN USE" AND DOCUMENT FROM WHICH DATA IS TO BE COPIED IS ACCESSIBLE, CHECK DATA FILE "GOPEDATA". MUST ONLY HAVE USED SECTORS = 2. IF USED SOCTORS UNDER A LIST IS 472 THE "WORK FILE IN USE" MESSAGE WILL COME UP.

GOPEDATA IS A SUPER LOPY WORK FILE, IF THE SYSTEM WENT DOWN OR RESET WAS KEYED DURING A SUPER LOPY, THE USEP FIELD WILL BE OTHER THAN 2 AND THE " WORK FILE IN USE" MESSAGE DISPLATED.